## Alcatel OmniPCX Enterprise

## Funkcje i odpowiadające im kody

Jeżeli telefon nie posiada ikony, ani odpowiadającego przycisku, wykonanie funkcji odbywa się poprzez wpisanie kodu.

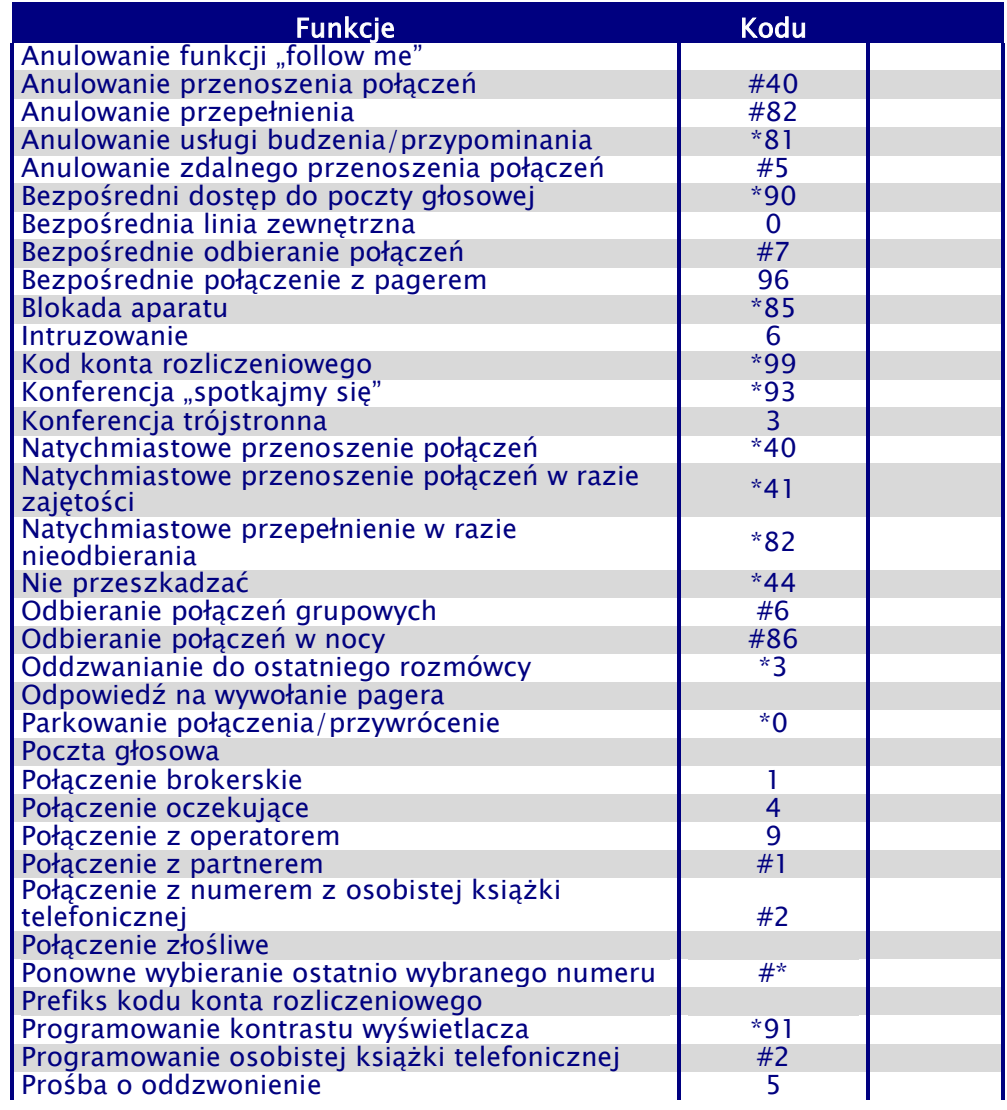

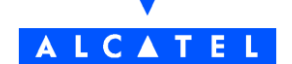

## Alcatel OmniPCX Enterprise

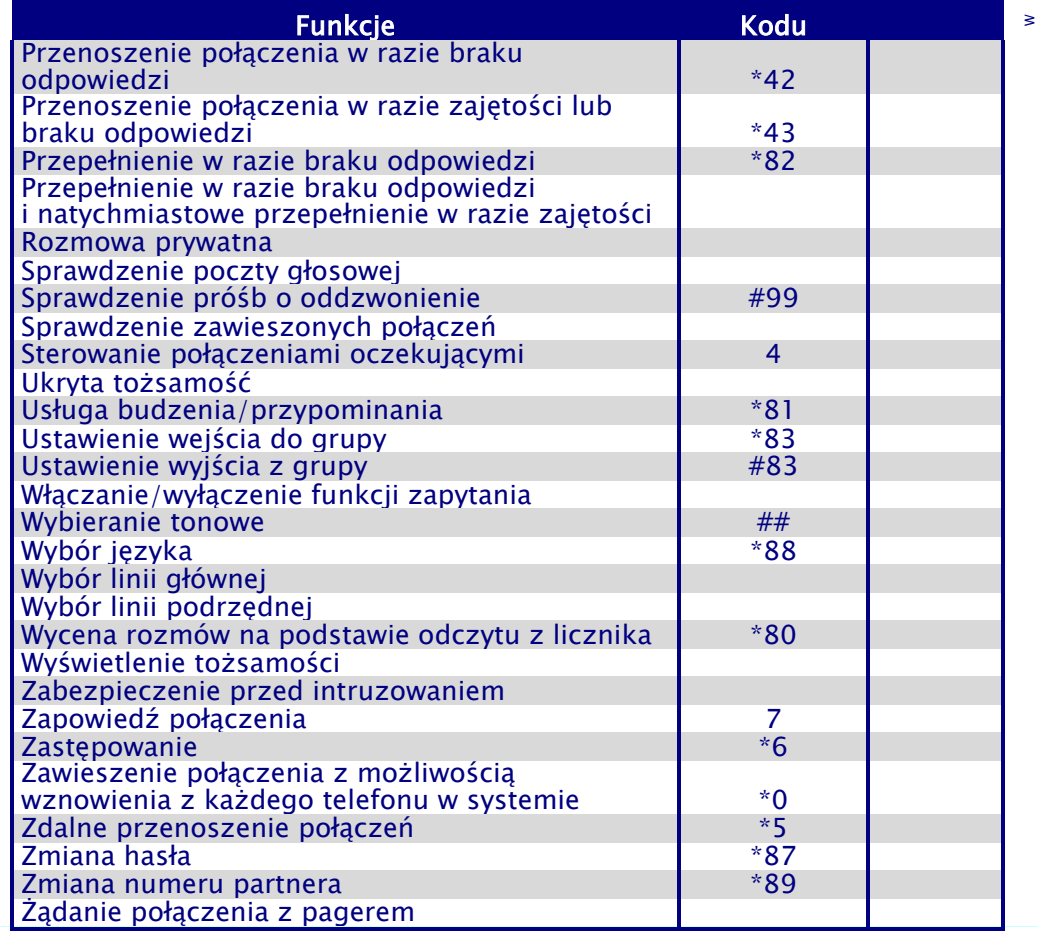

Nazwisko: ……………… Nr telefonu: ………………

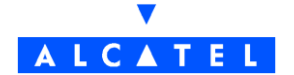